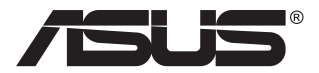

# **Модель PA238Q СИД-монитор**

## **Руководство пользователя**

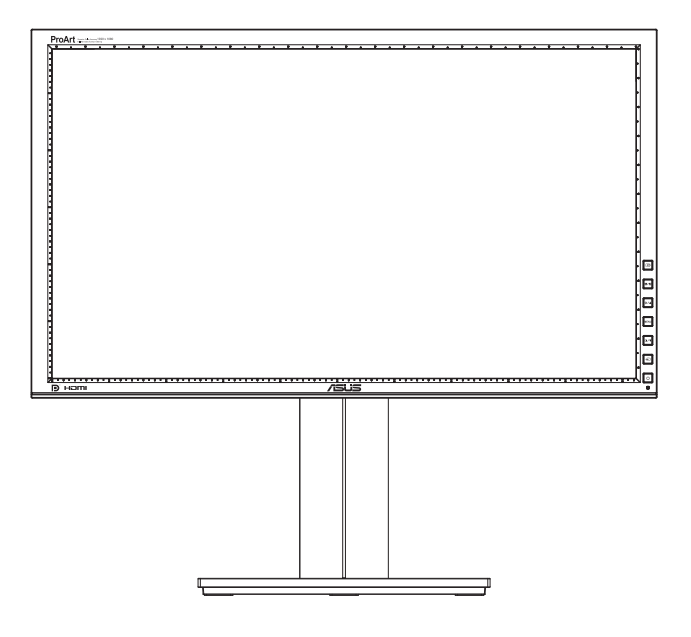

## **Содержание**

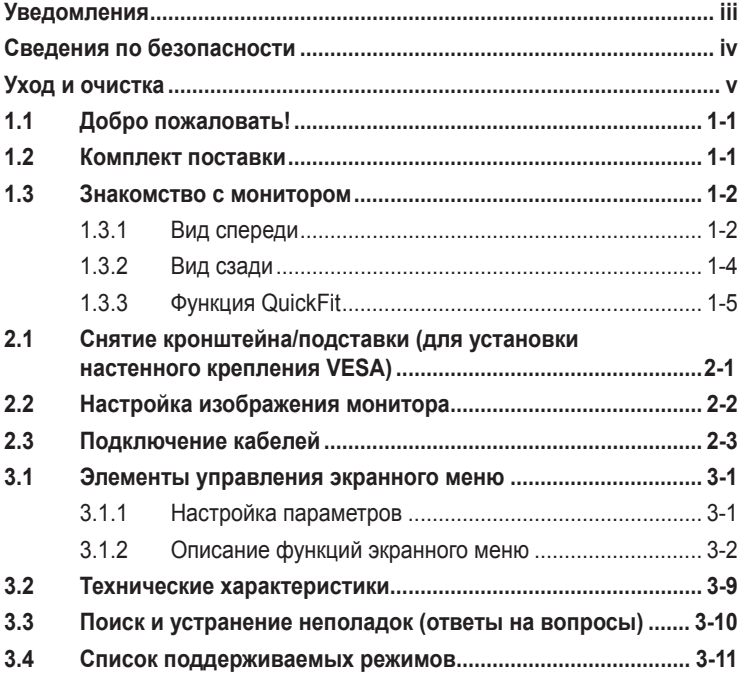

© ASUSTeK COMPUTER INC., 2011 г. Все права защищены.

Никакая часть данного руководства, включая содержащуюся в нем информацию об устройствах и программном обеспечении, не может быть воспроизведена, передана, переписана, сохранена в системе поиска информации или переведена на какой-либо язык в любой форме и любыми способами, за исключением случаев резервного копирования покупателем устройствам, без письменного разрешения компании ASUSTeK COMPUTER INC. ("ASUS").

Гарантийные обязательства и право на обслуживание перестают действовать в случае: (1) ремонта, модификации или изменения устройства без письменного разрешения компании ASUS или (2) уничтожения или отсутствия серийного номера.

КОМПАНИЯ ASUS ПРЕДОСТАВЛЯЕТ ДАННОЕ РУКОВОДСТВО В ФОРМАТЕ "КАК ЕСТЬ" БЕЗ ПРЕДОСТАВЛЕНИЯ<br>ЛЮБОГО РОДА ГАРАНТИЙ, ПРЯМЫХ ИЛИ ПОДРАЗУМЕВАЕМЫХ, ВКЛЮЧАЯ БЕЗ ОГРАНИЧЕНИЯ ЛЮБОГО РОДА ГАРАНТИИ, ПРЯМЫХ ИЛИ ПОДРАЗУМЕВАЕМЫХ, ВКЛЮЧАЯ БЕЗ ОГРАНИЧЕНИЯ<br>ПОДРАЗУМЕВАЕМЫЕ ГАРАНТИИ ИЛИ ПРИГОДНОСТЬ ДЛЯ КОНКРЕТНОГО НАЗНАЧЕНИЯ. КОМПАНИЯ<br>ASUS, ЕЕ ДИРЕКТОРА, ДОЛЖНОСТНЫЕ ЛИЦА, СОТРУДНИКИ ИЛИ ПРЕДСТАВИТЕЛИ НИ ИЛИ ОШИБКИ В ДАННОМ РУКОВОДСТВЕ ИЛИ УСТРОЙСТВЕ.

ТЕХНИЧЕСКИЕ ХАРАКТЕРИСТИКИ И СВЕДЕНИЯ, СОДЕРЖАЩИЕСЯ В ДАННОМ РУКОВОДСТВЕ,<br>ПРЕДОСТАВЛЯЮТСЯ ИСКЛЮЧИТЕЛЬНО ДЛЯ ОЗНАКОМЛЕНИЯ, ПОДЛЕЖАТ ИЗМЕНЕНИЮ БЕЗ УВЕДОМЛЕНИЯ. И НЕ ДОЛЖНЫ ТОЛКОВАТЬСЯ КАК ОБЯЗАТЕЛЬСТВА КОМПАНИИ ASUS. КОМПАНИЯ ASUS НЕ НЕСЕТ НИКАКОЙ ОТВЕТСТВЕННОСТИ ИЛИ ОБЯЗАТЕЛЬСТВА ЗА ЛЮБОГО РОДА ОШИБКИ ИЛИ НЕТОЧНОСТИ, КОТОРЫЕ МОГУТ ПРИСУТСТВОВАТЬ В ДАННОМ РУКОВОДСТВЕ, ВКЛЮЧАЯ СОДЕРЖАЩУЮСЯ В НЕМ ИНФОРМАЦИЮ ОБ УСТРОЙСТВАХ И ПРОГРАММНОМ ОБЕСПЕЧЕНИИ.

Наименования устройств и названия компаний, упоминающиеся в данном руководстве, могут являться зарегистрированными торговыми марками или объектами авторского права соответствующих компаний и используются исключительно для идентификации или пояснений, а также для выгоды владельцев, без намерения нарушить их права.

## <span id="page-2-0"></span>**Уведомления**

#### **Уведомления о соответствии стандартам Федеральной комиссии по связи США (FCC)**

Это устройство соответствует требованиям части 15 правил FCC. При использовании устройства должны быть соблюдены следующие два условия:

- данное устройство не создает вредные помехи и
- Данное устройство должно выдерживать внешние помехи, включая такие, которые могут нарушить нормальную работу устройства.

Это устройство было протестировано и признано соответствующим требованиям к устройствам класса В (Class B) в соответствии с Частью 15 требований FCC. Эти ограничения разработаны для обеспечения достаточной защиты от вредных помех в бытовых условиях. Данное оборудование генерирует, использует и может распространять электромагнитные волны и при нарушении инструкций производителя по установке или эксплуатации может создавать помехи для радиосвязи Даже при соблюдении инструкций по установке нет гарантируется отсутствие помех в каком-то определенном случае. Если данное устройство вызывает помехи при приеме радио- и телевизионных сигналов, что можно проверить, выключив и включив устройство, пользователю рекомендуется попытаться устранить помехи с помощью приведенных ниже мер:

- изменить ориентацию или перенести в другое место приемную антенну;
- увеличить расстояние между приемником и устройством;
- подключить оборудование и приемник в сетевые розетки разных цепей;
- обратиться за помощью к продавцу или опытному специалисту по теле- и радиотехнике.

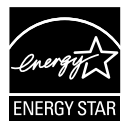

Являясь партнером альянса Energy Star®, наша компания установила, что это устройство соответствует рекомендациям Energy Star® по энергосбережению.

#### **Заявление о соответствии стандартам Канадского департамента по коммуникациям**

Данное цифровое устройство не превышает пределов для цифровых устройств класса B по радиошумовым помехам, установленных Положениями по радиоинтерференции Канадского департамента по коммуникациям.

Это цифровое устройство класса B соответствует канадскому стандарту ICES-003.

## <span id="page-3-0"></span>**Сведения по безопасности**

- Перед подключением монитора внимательно ознакомьтесь со всей входящей в комплект документацией.
- Не подвергайте устройство воздействию дождя или влаги во избежание возникновения пожара или поражения электрическим током.
- Не открывайте корпус монитора. Детали внутри корпуса монитора находятся под высоким напряжением, воздействие которого может привести к серьезным травмам.
- При повреждении блока питания не пытайтесь отремонтировать его самостоятельно. Обратитесь к квалифицированному специалисту по ремонту или к продавцу.
- Перед использованием устройства убедитесь в правильном подключении всех кабелей и в том, что шнуры питания не повреждены. Если какие-либо компоненты повреждены, немедленно свяжитесь с продавцом.
- Шели и отверстия на обратной стороне корпуса предназначены для вентиляции. Не блокируйте эти отверстия. Не размещайте это устройство рядом или над батареей или другим источником тепла при отсутствии надлежащей вентиляции.
- Это устройство необходимо эксплуатировать при параметрах электропитания, указанных на этикетке. Если характеристики электросети неизвестны, проконсультируйтесь с продавцом или местной компанией-поставщиком электроэнергии.
- Используйте вилку шнура питания, соответствующую местным стандартам.
- Не перегружайте разветвители и удлинители кабеля питания. Перегрузка может привести к возгоранию или поражению электрическим током.
- Избегайте воздействия на устройства пыли, влажности и чрезмерно высокой или низкой температуры. Не размещайте монитор в местах, где он может намокнуть. Разместите монитор на ровной устойчивой поверхности.
- Отключайте устройство во время грозы и в случаях, когда оно не используется длительное время. Это предотвратит повреждение монитора при перепадах напряжения.
- Не допускайте попадания предметов и жидкостей в отверстия на корпусе монитора.
- Для получения оптимальных характеристик монитор следует использовать только с компьютерами, соответствующими стандарту UL с маркировкой на корпусе ~100-240 В пер. тока.
- При наличии технических проблем с монитором обратитесь к квалифицированному специалисту по ремонту или к продавцу.

## <span id="page-4-0"></span>**Уход и очистка**

- Перед поднятием и перемещением монитора рекомендуется отключить кабели и шнур питания. При поднятии монитора следуйте рекомендациям. При поднятии или переноске удерживайте монитор за края. Не поднимайте монитор за подставку или шнур.
- Очистка. Выключите монитор и отсоедините кабель питания. Очистите поверхность монитора мягкой, не царапающей поверхность тканью. Устойчивое загрязнение можно удалить тканью, смоченной в мягком очистителе.
- Не используйте очистители, содержащие спирт или ацетон. Используйте средства для очистки ЖК-экранов. Никогда не распыляйте очиститель непосредственно на экран, он может попасть внутрь и вызвать поражение электротоком.

#### **Следующие симптомы не являются признаком неисправности:**

- При первом включении экран может мерцать вследствие особенностей флуоресцентной подсветки. Для устранения мерцания выключите и вновь включите выключатель питания.
- Может наблюдаться неоднородность яркости экрана в зависимости от используемого фонового рисунка рабочего стола.
- При длительном отображении статического изображения после его смены может наблюдаться остаточное изображение. Этот эффект постепенно исчезнет; можно также выключить монитор на длительное время.
- Если экран темный, мигает или не показывает изображение, обратитесь к продавцу или в сервисный центр для ремонта. Не пытайтесь отремонтировать монитор самостоятельно!

#### **Условные обозначения, используемые в этом руководстве**

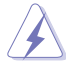

ПРЕДУПРЕЖДЕНИЕ. Сведения, предупреждающие получение травм при выполнении различных задач.

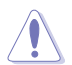

ВНИМАНИЕ. Сведения, предупреждающие повреждение оборудование при выполнении различных задач.

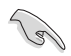

ВАЖНО. Инструкции, которым НЕОБХОДИМО следовать при выполнении различных задач.

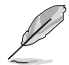

ПРИМЕЧАНИЕ. Советы и дополнительные сведения, помогающие выполнить задачу.

#### **Источники дополнительных сведений**

Дополнительные сведения и обновления ПО можно получить из следующих источников.

#### **1. Веб-сайты ASUS**

Веб-сайты ASUS содержат последние сведения об оборудовании и ПО ASUS. См. **http://www.asus.com**

#### **2. Дополнительная документация**

Комплект поставки может включать дополнительную документацию, предоставляемую продавцом. Эта документация не входит в стандартный комплект поставки.

## <span id="page-6-0"></span>**1.1 Добро пожаловать!**

Благодарим вас за приобретение ЖК-монитора  $\mathsf{ASUS}^\circledast$  !

Новейшая модель широкоэкранного СИД-монитора ASUS обеспечивает широкое четкое и яркое изображение и обладает набором функций, повышающих качество просмотра.

Благодаря этим возможностям обеспечивается удобство и прекрасное качество изображения на мониторе!

## **1.2 Комплект поставки**

Проверьте наличие в упаковке следующих принадлежностей:

- ЖК-монитор
- $\checkmark$ Кабель питания
- $\checkmark$  Кабель VGA
- $\checkmark$  Кабель DVI
- $\checkmark$  Кабель DisplayPort
- $\checkmark$  Кабель USB
- Кабельный хомут
- Компакт-диск поддержки
- $\checkmark$ Краткое руководство
- $\checkmark$ Гарантийный талон
- Акт проверки цветовой настройки

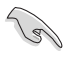

Если какой-либо компонент отсутствует или поврежден, немедленно обратитесь к продавцу.

## <span id="page-7-0"></span>**1.3 Знакомство с монитором**

#### **1.3.1 Вид спереди**

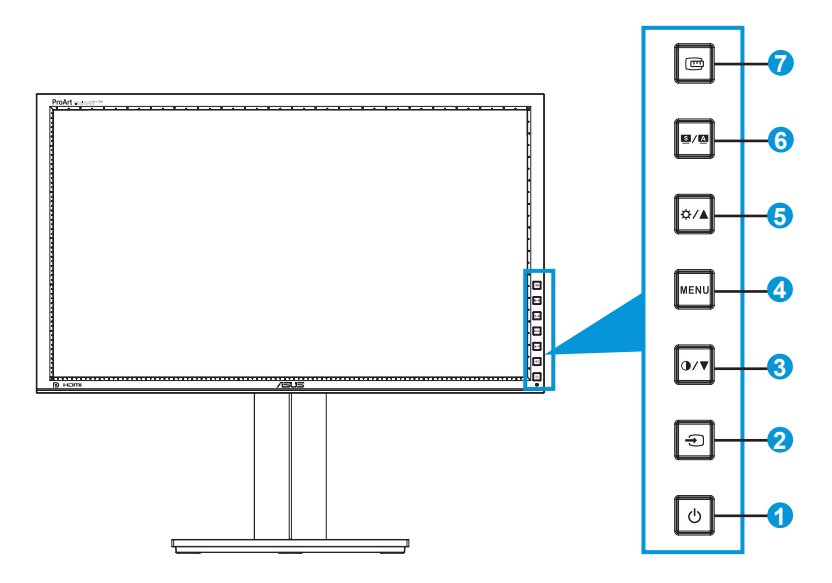

- 1. Кнопка питания/Индикатор питания  $\circlearrowright$ .
	- Для включения или выключения монитора нажмите эту кнопку.
	- Описание цветов индикатора питания приведено в таблице ниже.

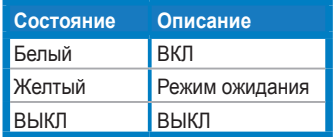

- 2. Кнопка выбора входа $\bigoplus$ .
	- Данной кнопкой выбирается источник входного сигнала.

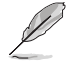

После подключения кабеля HDMI/DisplayPort к монитору нажмите кнопку (Выбор входного источника) для отображения сигналов с входов HDMI/DisplayPort.

- 3. Кнопка  $\bigcirc$  / $\blacktriangledown$ 
	- Уменьшение значения параметра или перемещение указателя влево/вниз.
	- Изменение контрастности
- 4. Кнопка МЕНЮ.
	- Отображение экранного меню или подтверждение выбранного элемента экранного меню.
	- Выход из экранного меню быстрого доступа.
- 5. Кнопка  $\mathbf{\ddot{\alpha}}/\mathbf{A}$ .
	- Увеличение значения параметра или перемещение указателя вправо/вверх.
	- Изменение яркости
- $6.$  Кнопка  $S / A$ 
	- Выбор предустановленного режима.
	- Выход из экранного меню или возврат к предыдущему меню, если экранное меню активно.
	- Нажмите и удерживайте данную кнопку в течение 2-4 секунд для автоматической установки изображения в оптимальное положение, настройки синхронизации и фазы (только для режима VGA).
- 7. Кнопка QuickFit:
	- Включение функции QuickFit, предназначенной для выбора режима отображения различной информации.
	- Функция QuickFit включает 7 страниц шаблонов сетки, стандартных форматов листов и стандартных форматов фотографий. (См. раздел 1.3.3 Функция QuickFit)

#### <span id="page-9-0"></span>**1.3.2 Вид сзади**

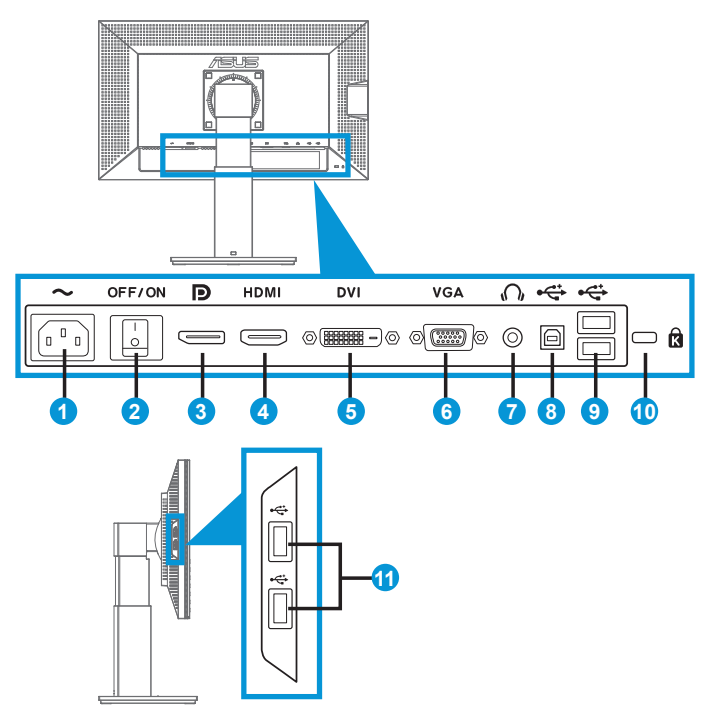

#### **Разъемы на задней панели**

- 1. Разъем кабеля питания переменного тока: подключение кабеля питания.
- 2. Выключатель питания: включение/выключение питания.
- 3. Разъем DisplayPort: подключение DisplayPort-совместимого устройства.
- 4. Разъем HDMI: подключение HDMI-совместимого устройства.
- 5. Разъем DVI: 24-контактный разъем для подключения цифрового сигнала DVI-D с ПК.
- 6. Разъем VGA: 15-контактный разъем для подключения к разъему VGA компьютера.
- 7. Гнездо для подключения наушников.
- 8. Разъем USB типа B: подключение кабеля USB с разъемом типа B.
- <span id="page-10-0"></span>9. Разъемы USB типа A: подключение USB-устройств, таких как USB-клавиатура/мышь, USB-накопители и т.п.
- 10. Гнездо замка Kensington.
- 11. Разъемы USB типа A: подключение USB-устройств, таких как USB-клавиатура/мышь, USB-накопители и т.п.

#### **1.3.3 Функция QuickFit**

Функция QuickFit включает три шаблона: (1) сетка (2) формат листа (3) формат фотографии.

1. Шаблоны сетки

Шаблоны сетки облегчают разработчикам и пользователям работу по организации содержимого и построению макета страницы, чтобы добиться согласованности при отображении данных.

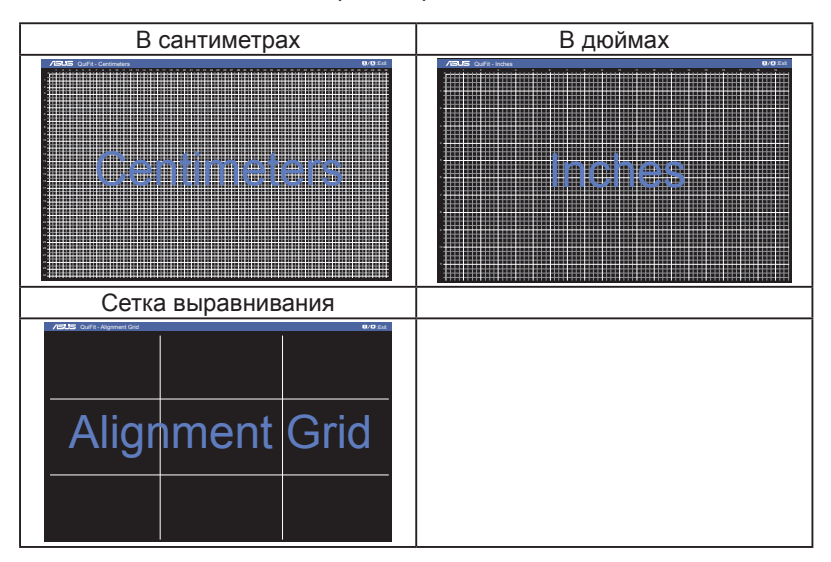

#### 2. Формат листа

Функция QuickFit позволяет пользователям просматривать на экране документы в реальном масштабе с использованием различных стандартных форматов листа.

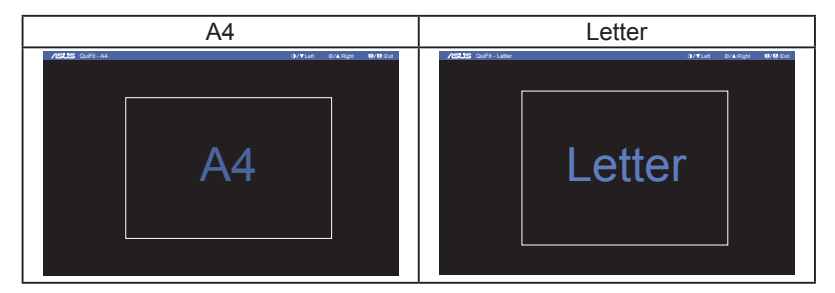

#### 3. Формат фотографий

Функция QuickFit позволяет фотографам и другим пользователям просматривать на экране и редактировать фотографии в реальном масштабе.

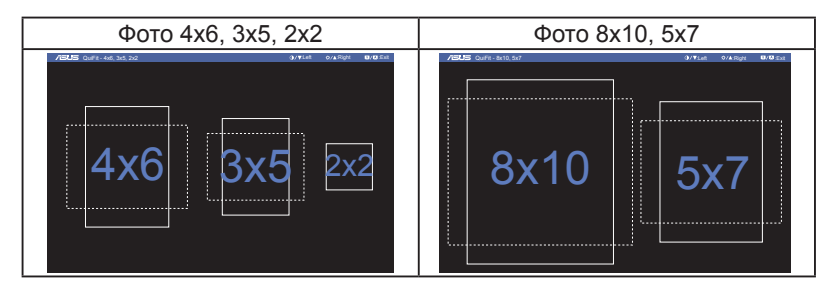

## <span id="page-12-0"></span>**2.1 Снятие кронштейна/подставки (для установки настенного крепления VESA)**

Съемная подставка монитора специально предназначена для использования настенного крепления VESA.

#### **Для снятия стойки/доставки выполните следующие действия.**

- 1. Отключите шнур питания и кабели сигнала. Осторожно положите монитор на чистый стол лицевой стороной вниз.
- 2. С помощью отвертки отверните четыре винта кронштейна (Рис. 1), а затем снимите кронштейн/подставку с монитора (Рис. 2).
	- Рекомендуется накрыть поверхность стола мягкой тканью, чтобы защитить монитор.
		- При откручивании винтов удерживайте подставку монитора.

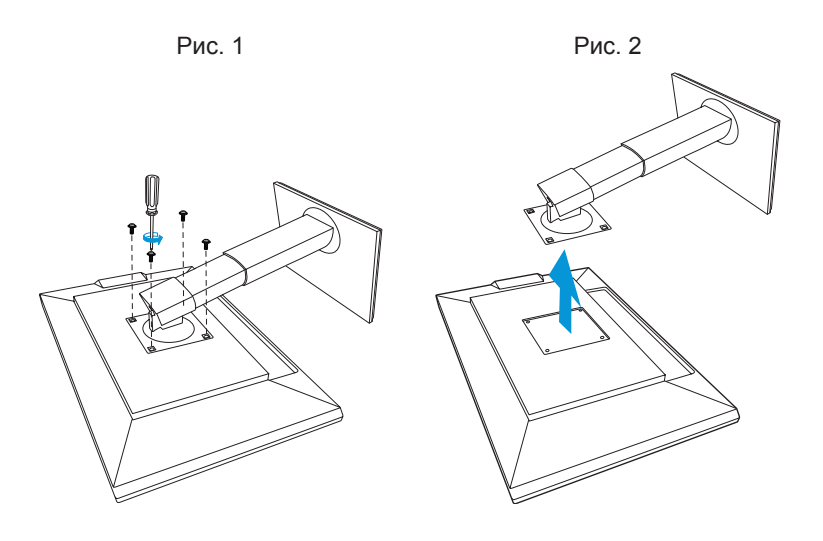

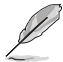

- Комплект настенного крепления VESA (100 x 100 мм) приобретается отдельно.
- Следует использовать только кронштейн для настенного крепления, соответствующий стандарту UL с минимальной весовой нагрузкой 12,8 кг (размер винтов: М4 x 12 мм).

## <span id="page-13-0"></span>**2.2 Настройка изображения монитора**

- Для наилучшего качества изображения при регулировке высоты и угла положения экрана рекомендуется размещать его таким образом, чтобы видеть всю поверхность.
- Удерживайте подставку при изменении угла наклона монитора, чтобы не опрокинуть его.
- Угол наклона монитора регулируется в пределах от  $+20^{\circ}$  до  $-5^{\circ}$ , а угол поворота до 60˚ влево и вправо. Можно также отрегулировать высоту монитора в пределах +/- 10 см.

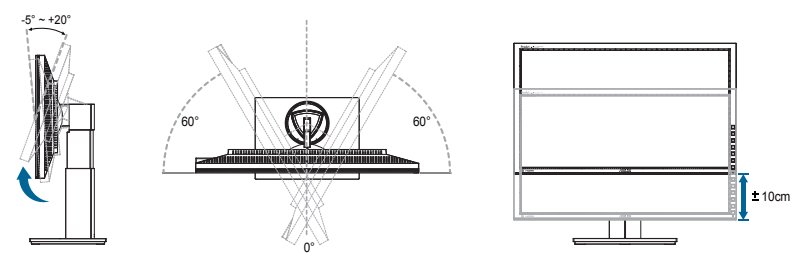

#### **Вращение монитора**

- 1. Поднимите монитор в верхнее положение.
- 2. Установите максимальный угол наклона монитора.
- 3. Разверните монитор по часовой стрелке на нужный угол.

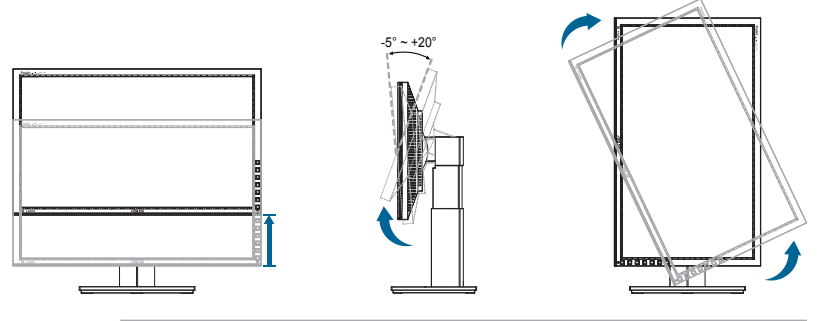

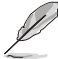

При регулировке угла просмотра монитор может слегка раскачиваться.

## <span id="page-14-0"></span>**2.3 Подключение кабелей**

Подключите кабели в соответствии со следующими указаниями:

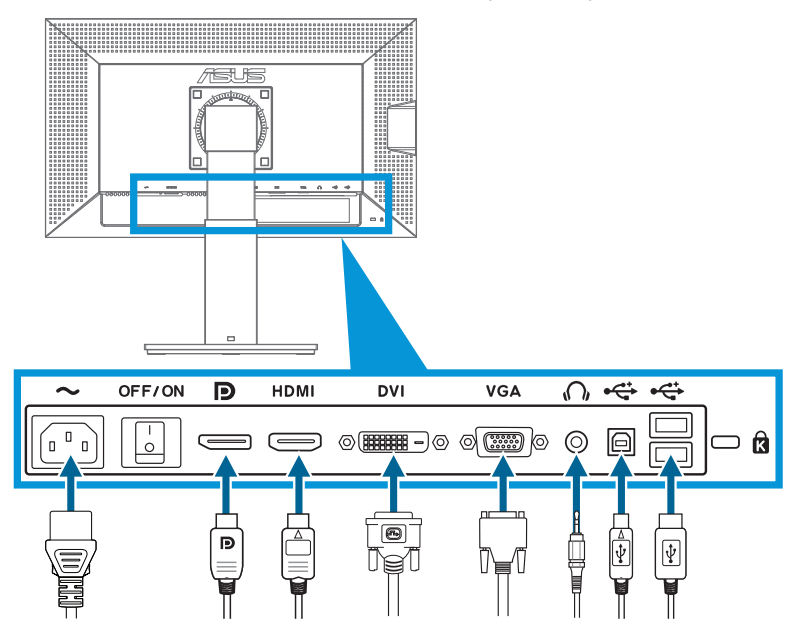

- **• Подключение кабеля питания**: Разъем кабеля питания надежно подключите к разъему питания монитора, вилку кабеля питания подключите в сетевую розетку.
- **• Подключение кабелей VGA/HDMI/DVI/DisplayPort**:
	- a.Один разъем кабеля VGA/HDMI/DVI/DisplayPort подключите к разъему VGA/HDMI/DVI/DisplayPort монитора.
	- b.Другой разъем кабеля VGA/HDMI/DVI/DisplayPort подключите к разъему VGA/HDMI/DVI/DisplayPort компьютера.
	- c. Затяните два винта на разъеме VGA/DVI.
- **• Подключение наушников**: При подаче сигнала через разъемы HDMI или DisplayPort подключите штекер наушников к гнезду для наушников монитора.
- **• Разъемы USB**: Разъем меньшего размера (типа B) USB-кабеля подключите к разъему типа B монитора, разъем большего размера (типа A) к разъему USB компьютера.

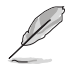

После подключения данных кабелей вы сможете выбрать нужный источник входного сигнала в пункте "Выбор входа" экранного меню.

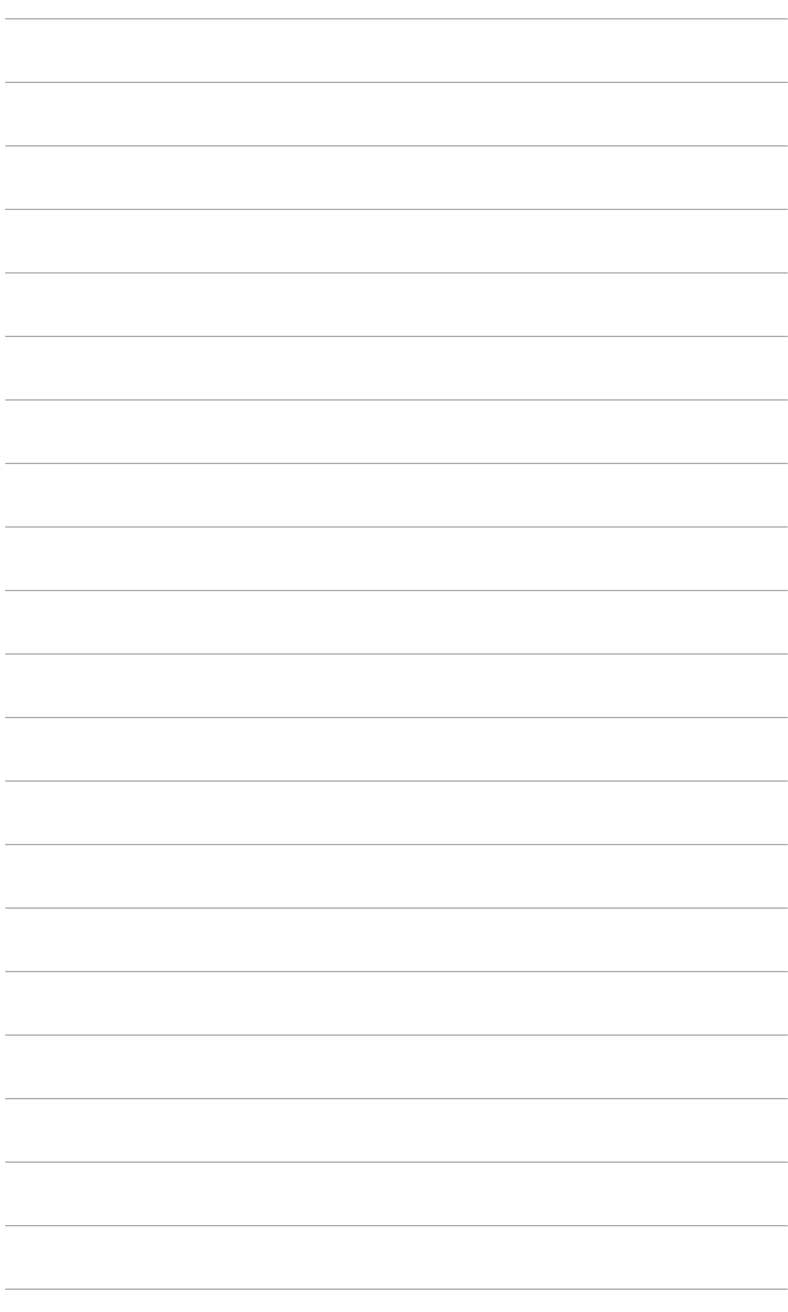

## <span id="page-16-0"></span>**3.1 Элементы управления экранного меню**

#### **3.1.1 Настройка параметров**

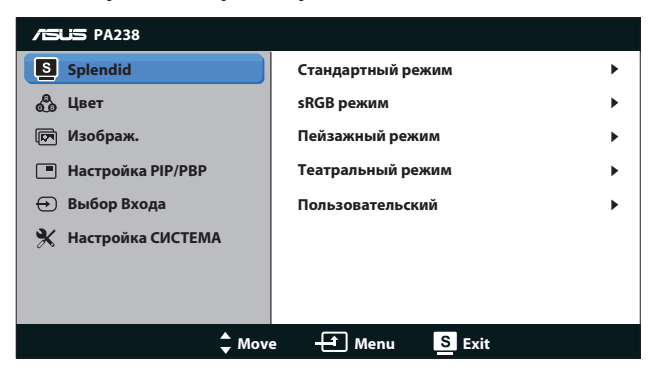

- 1. Нажмите кнопку [MENU] (МЕНЮ) для отображения экранного меню.
- 2. Для выбора функций используйте кнопки [ф/▲] и [ ] / ▼]. Выделите и активируйте нужную функцию с помощью кнопки [MENU] (МЕНЮ). Если у выбранной функции имеется подменю, снова используйте кнопки ☆/▲ и ⊙ / ▼ для перехода между функциями подменю. Выделите и активируйте нужную функцию подменю с помощью кнопки [MENU] (МЕНЮ).
- 3. Используйте кнопки  $\mathbf{\dot{\alpha}}/\mathbf{A}$  и  $\mathbf{0}/\mathbf{V}$  для изменения значения выбранного параметра.
- 4. Для выхода из экранного меню нажмите кнопку [S / A]. Повторите шаги 2 и 3 для настройки другого параметра.

#### <span id="page-17-0"></span>**3.1.2 Описание функций экранного меню**

#### **1. Splendid**

Данная функция включает пять подфункций, которые можно выбрать по своему усмотрению. Для каждого режима имеется функция Сброс, позволяющая вернуться к исходным значениям.

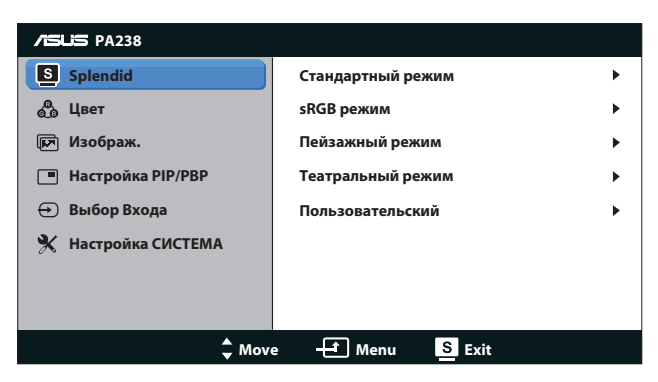

- **• Стандартный режим:** Данный режим лучше всего подходит для редактирования документов с использованием технологии SPLENDID™ Video Enhancement.
- **• sRGB режим**: Совместимость с цветовой палитрой sRGB. Режим sRGB лучше всего подходит для редактирования документов.

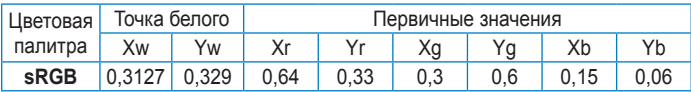

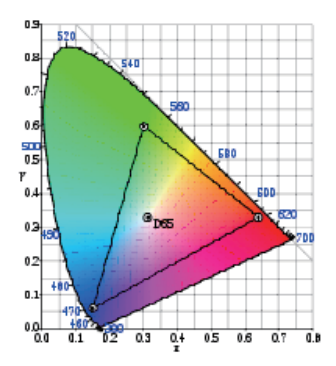

**• Пейзажный режим**: Данный режим лучше всего подходит для просмотра фотографий с использованием технологии SPI ENDID™ Video Enhancement.

- **• Театральный режим**: Данный режим лучше всего подходит для просмотра фильмов с использованием технологии SPI ENDID™ Video Enhancement.
- **• Пользовательский**: Большинство параметров настраиваются в меню "Цвет".

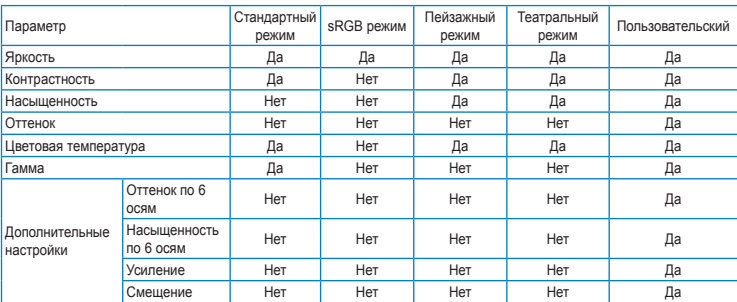

#### **2. Цвет**

Меню настройки цветовых характеристик.

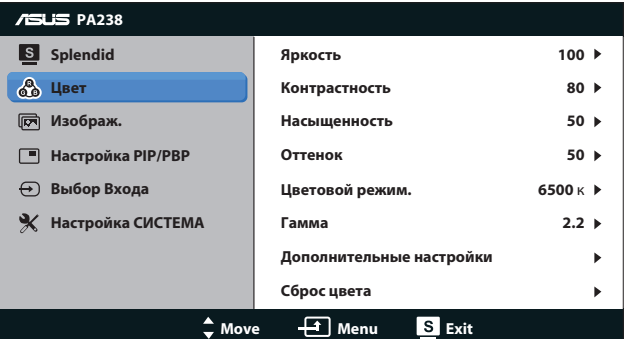

- **• Яркость**: Диапазон регулировки 0 до 100. Данный параметр также можно вызвать кнопкой  $\mathfrak{O}/\blacktriangle$ .
- **• Контрастность**: Диапазон регулировки 0 до 100. Данный параметр также можно вызвать кнопкой  $\mathbf{O}/\mathbf{V}$ .
- **• насыщенность**: Диапазон значений от 0 до 100.
- **• Оттенок**: Изменение цвета оттенка от зеленого до фиолетового.
- **• Цветовой режим**: Четыре цветовых режима: 9300K, 6500K, 5500K и 5000K.

Устройство с функцией DDC/CI, установленное на ПК, будет отображать "**User 1**" (**Пользователь 1**) вместо параметра цветовой температуры "**5500K**", который был выбран для данного монитора.

**• Гамма**: Установка цветового режима 2.2 или 1.8.

#### **• Дополнительные настройки**:

• Регулировка оттенка по 6 осям.

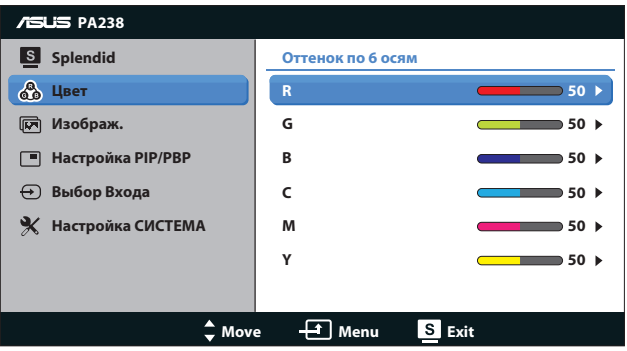

• Регулировка насыщенности по 6 осям.

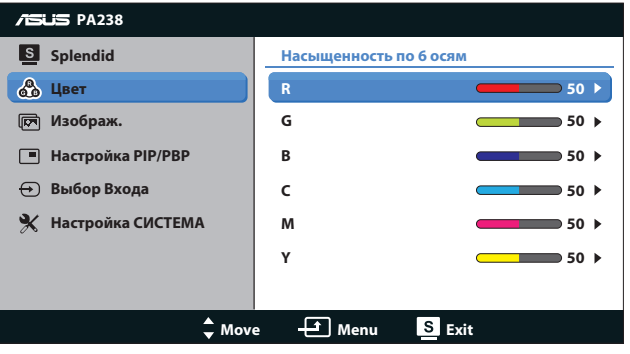

- Регулировка уровня усиления цветов R (красный), G (зеленый), B. (синий)
- Регулировка смещения уровня черного для цветов R (красный), G (зеленый), B. (синий)
- • **Сброс цвета**:
	- • **Сброс цветовых настроек текущего режима**: Восстановление заводских цветовых настроек по умолчанию для текущего цветового режима.
	- • **Сброс цветовых настроек всех режимов**: Восстановление заводских цветовых настроек по умолчанию для всех цветовых режимов.

#### **3. Изображ.**

Меню настройки параметров изображения.

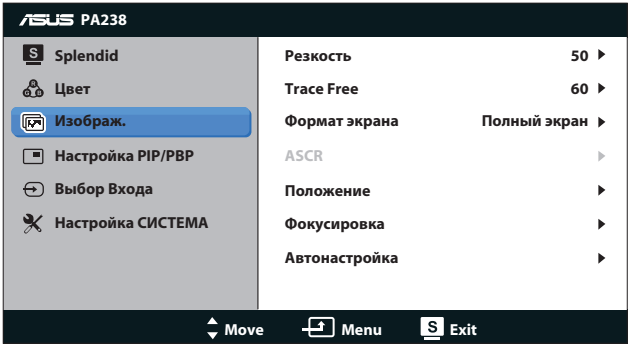

- **• Резкость**: Настройка резкости изображения. Диапазон значений от 0 до 100.
- **• Trace Free**: Уменьшение времени отклика. Диапазон значений от 0 до 100.
- **• Формат экрана**: Выбор формата изображения "**Полный экран**", "**4:3**", "**1:1**" или "**Overscan**". (Формат "**4:3**" используется только с видеоформатами 4:3 или 5:4 источника сигнала. Режим "**Overscan**" доступен только с входным сигналом HDMI.)
- **• ASCR**: Включение/выключение функции ASCR (ASUS Smart Contrast Ratio). (Функция доступна только в пейзажном и театральном режимах.)
- **• Положение**: Настройка положения изображения по горизонтали (Пoлoж. Пo Гopизoн.) и вертикали (Пoлoж.Пo Вepтик.) Диапазон настройки от 0 до 100 (только для входа VGA).
- **• Фокусировка**: Настройка положения изображения погоризонтали (Пoлoж. Пo Гopизoн.) и по вертикали (Пoлoж. Пo Вepтик.). Диапазон настройки от 0 до 100 (только длявхода VGA).
- **• Автонастройка**: Автоматическая настройка параметры изображения для достижения оптимального положения, частоты и фазы. (только длявхода VGA)

![](_page_20_Picture_10.jpeg)

- В параметре "Фаза" настраивается фаза сигнала синхронизации пикселов. При неправильной настройке фазы на экране отображаются помехи в виде горизонтальных полос.
- Синхронизация (частота пикселов) определяет число пикселов, просканированных при одном горизонтальном проходе. При неправильной установке частоты на экране отображаются помехи в виде вертикальных полос, а также нарушаются пропорции изображения.

#### **4. Настройка PIP/PBP**

Меню "Настройка PIP/PBP" позволяет вывести на экран дополнительное окно, в котором будет отображаться изображение от другого источника сигнала.

![](_page_21_Picture_2.jpeg)

При включении данной функции на мониторе отображаются два изображения от различных источников сигнала.

- **• Режим PIP/PBP**: выбор функции PIP или PBP или отключение этой функции.
- **• Источник PIP/PBP**: Выбор источника сигнала **VGA**, **DVI**, **HDMI** или **DisplayPort**.
- **• Размер**: Выбор размера изображения PIP "**Малый**", "**Средний**" или "**Крупный**".
- **• Положение**: определение положения дополнительного окна PIP "**Справа вверху**", "**Слева вверху**", "**Справа внизу**" или "**Слева внизу**".
- **• Переключить**: Смена содержимого главного и дополнительного окна местами.

![](_page_21_Picture_9.jpeg)

Источники сигнала DVI и HDMI не следует одновременно выбирать в качестве главного или дополнительного окна. Подробности см. в таблице ниже.

![](_page_21_Picture_232.jpeg)

#### **5. Выбор входа**

Выбор источника сигнала: **VGA**, **DVI**, **HDMI** или **DisplayPort**.

![](_page_22_Picture_2.jpeg)

![](_page_22_Picture_3.jpeg)

Функция "Автопоиск" поддерживается только с источниками VGA и DVI.

#### **6. Настройка СИСТЕМА**

Настройка системных параметров.

![](_page_22_Picture_214.jpeg)

- **• Splendid Demo Mode**: Расщепление экрана на два окна для сравнения режимов Splendid. (Только для режимов "Пейзажный" и "Театральный")
- **• Громкость**: Регулировка уровня громкости на выходе наушников. Диапазон настройки от 0 до 100 (отключается для источников VGA или DVI).
- **• Настройка меню**:
	- • **Полож. По Горизон. / Пoлoж. Пo Вepтик.**: Настройка положения изображения по горизонтали и вертикали в экранном меню в диапазоне от 0 до 100.
- **Время отображения меню**: Настройка времени отображения экранного меню от 10 до 120 секунд.
- **DDC/CI:** Включение или отключение функции DDC/CI.
- **Прозрачность**: Регулировка прозрачности фона экранного меню от полностью непрозрачного до полностью прозрачного.
- **• Информация**: Просмотр сведений о мониторе.
- **• Язык**: Можно выбрать один из 10 языков: английский, французский, немецкий, испанский, итальянский, голландский, русский, китайский (традиционное письмо), китайский (упрощенное письмо) и японский.
- **• Индикатор питания**: Включение и выключение индикатора питания.
- **• Весь Сброс**: Для восстановления настроек по умолчанию выберите "**Да**".

## <span id="page-24-0"></span>**3.2 Технические характеристики**

![](_page_24_Picture_287.jpeg)

\*Технические характеристики могут быть изменены без уведомления.

\*\*Необходима ОС Mac OS X v10.x

## <span id="page-25-0"></span>**3.3 Поиск и устранение неполадок (ответы на вопросы)**

![](_page_25_Picture_259.jpeg)

## <span id="page-26-0"></span>**3.4 Список поддерживаемых режимов**

![](_page_26_Picture_128.jpeg)

\* Режимы, отсутствующие в этих таблицах, могут не поддерживаться. Для наилучшего качества изображения рекомендуется выбирать один из перечисленных режимов.

\* Монитор поддерживает режим Full HD (480p, 576p, 720p, 1080i/p) для видеоконтента с игровых консолей, DVD-плееров и других бытовых видеоустройств через порты HDMI или DisplayPort.